# ITU User Account request TIES Access Rights

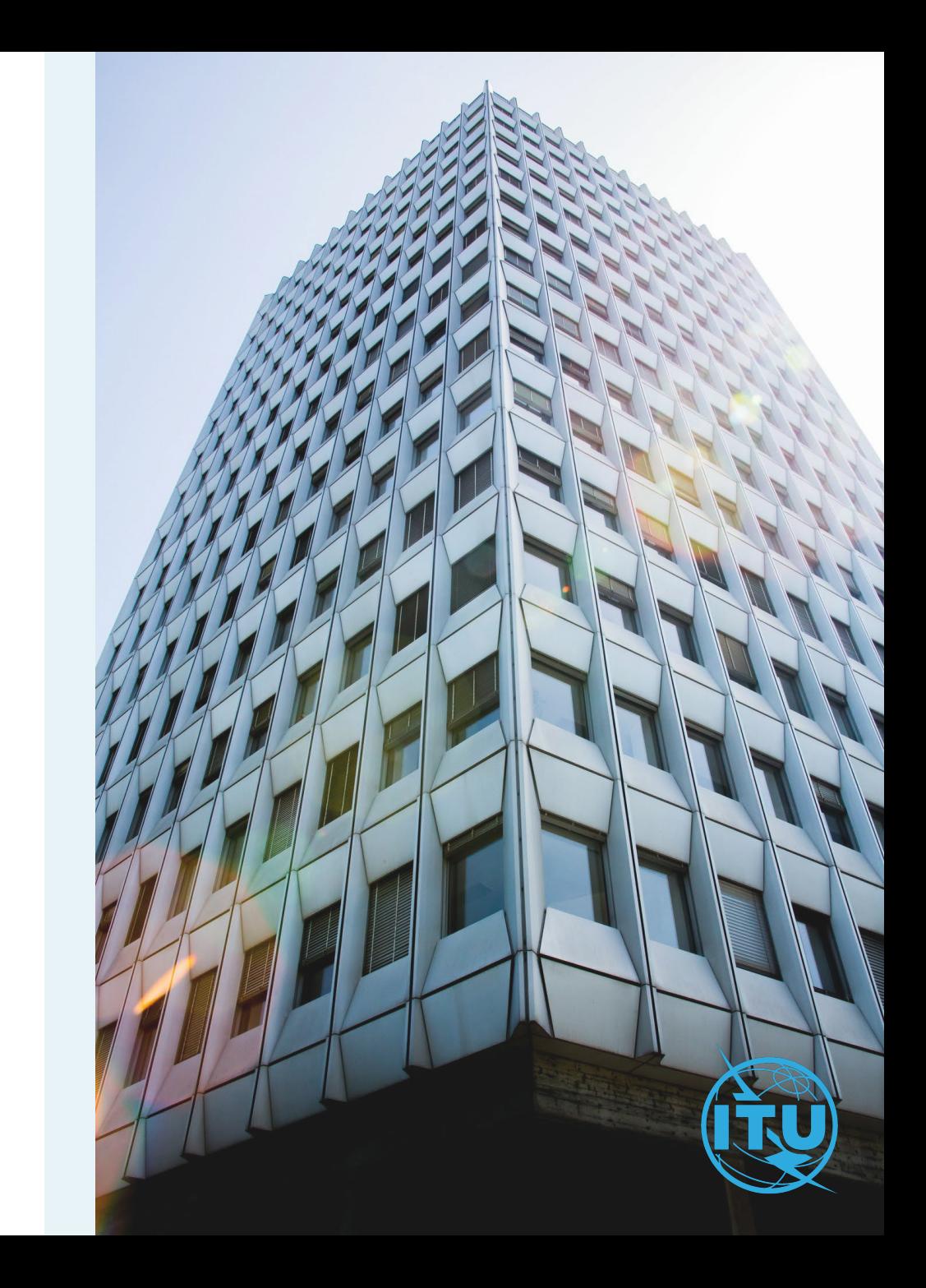

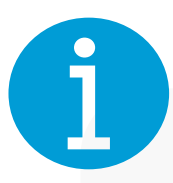

#### **TIES Access Rights**

TIES access rights allow ITU members (Member States, Sector Members, Associates, and Academia) to access restricted documents and other online resources.

The TIES access rights are requested through the ITU User Management page.

#### **TIES Focal Point**

Each ITU member organization/entity has a dedicated focal point who will manage requests of TIES access rights.

#### [ITU Members](https://www.itu.int/hub/membership/our-members/)

[TIES Services \(itu.int\)](https://www.itu.int/en/ties-services/Pages/default.aspx#:%7E:text=Ties%20Services%201%20Conference%2C%20Assembly%20and%20meeting%20documents,%28EDH%29%20Services%205%20Internet%20Services%20%28FTP%2C%20www%2C%20Newsgroups...%29)

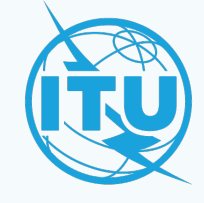

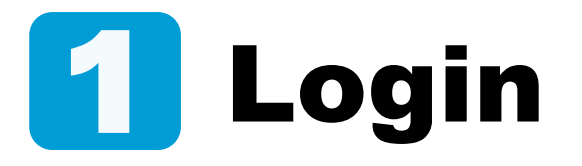

You already have an ITU User Account with an ITUmember organization, and **you wish to request TIES Access rights**.

a) Enter your email or Username, and your password, then click on Log in.

> **ITU User Account** To request TIES access rights, you need an ITU User Account.

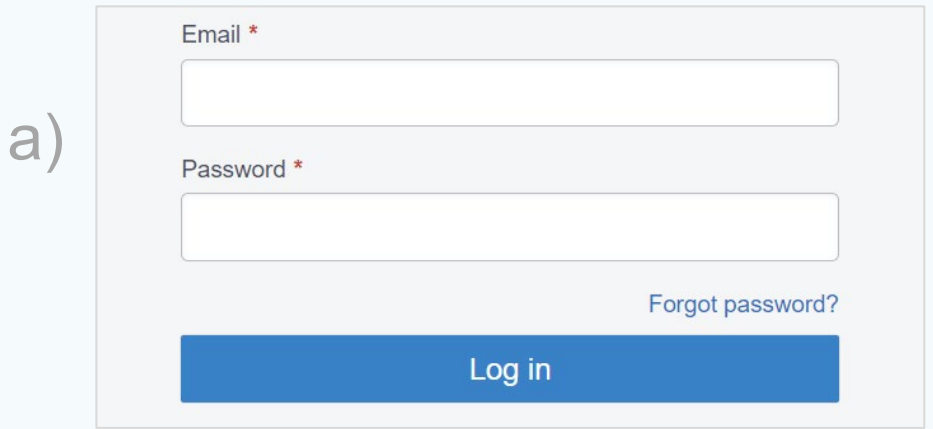

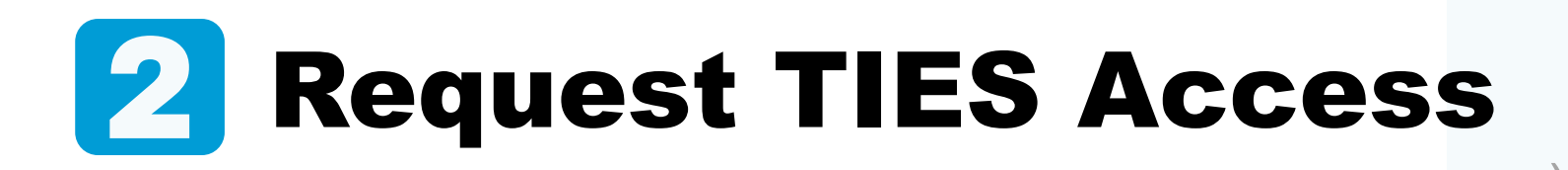

- a) Go to Request TIES Access under the My Requests menu.
- b) Add any additional comments in the provided box, or just click on Submit.

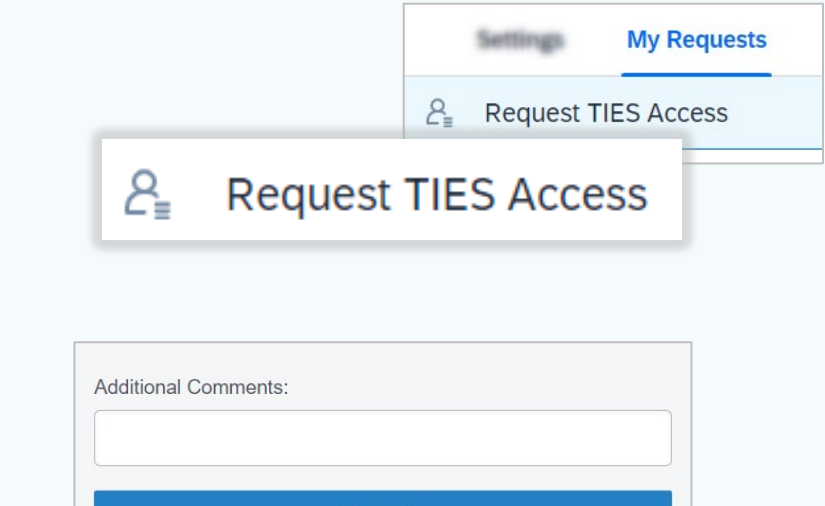

**Submit** 

 $\mathsf{b}$ 

a)

ITU User Account – Request TIES Access Rights

## Acknowledgment 2

- a) An automated email will be sent to your inbox confirming your request and its status pending Focal Point review.
- b) The status of your request will also be displayed in the Request TIES Access page.

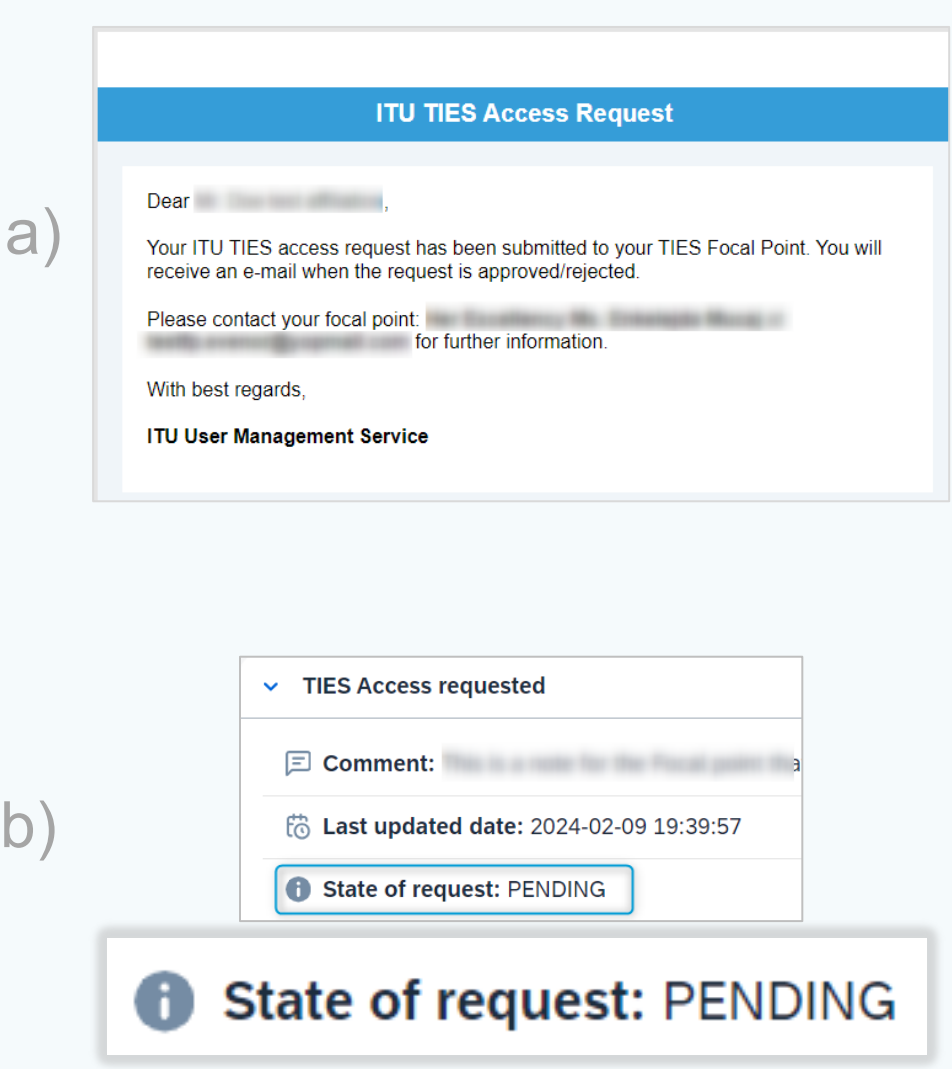

### Request Approved 3

- a) An email will be sent to your inbox informing you that your request for TIES access has been approved by your focal point.
- b) The status is also reflected in your ITU Account Management page. Go to the Request TIES Access option under the My Requests menu.

If your request was rejected by your TIES Focal Point, you will also receive an email notification and the status will be displayed in your ITU User Management page.

Once your request has been rejected, it is no longer possible to submit a new request through this platform.

Contact your focal point by email should you wish to submit a new request.

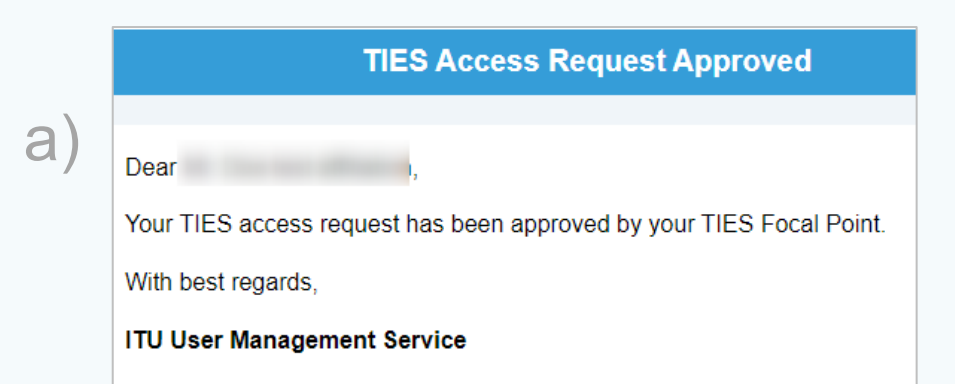

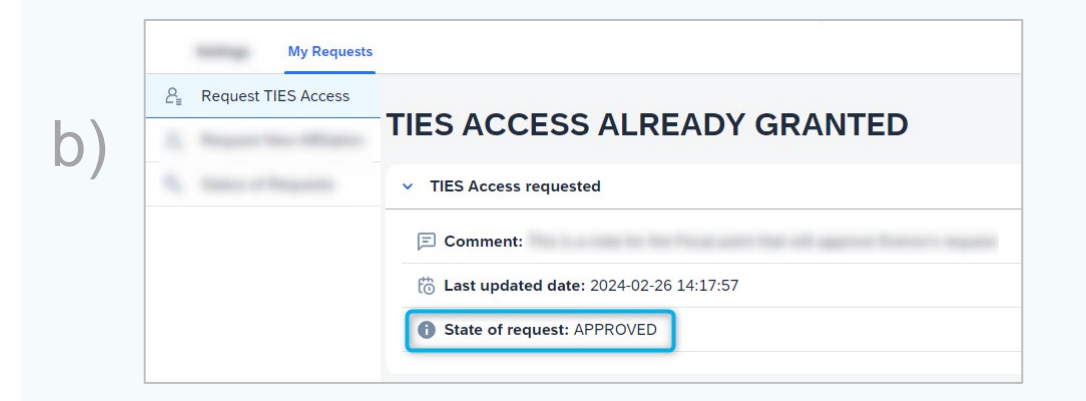

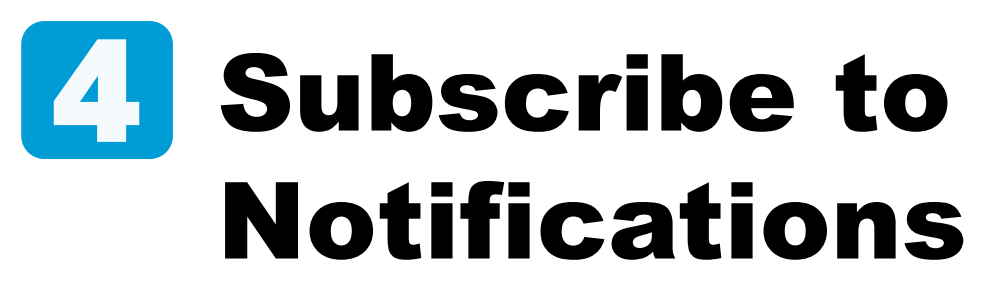

Once you have been granted TIES access rights, you can subscribe to notifications.

- a) Go to the TIES Notification Subscription option under the My TIES Settings menu.
- b) Click on Activate OR Deactivate for the desired subscriptions.

The subscriptions are grouped by ITU Sector.

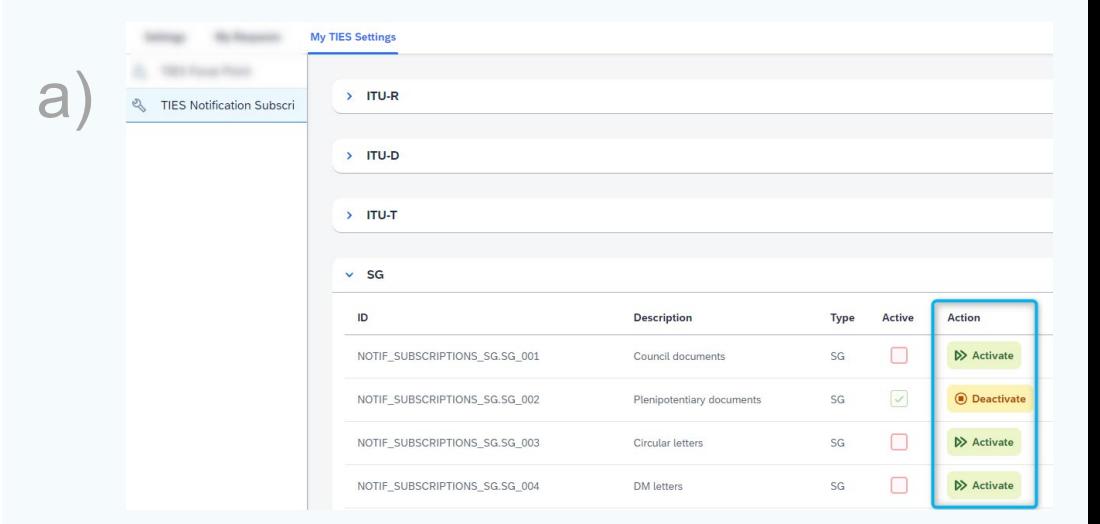

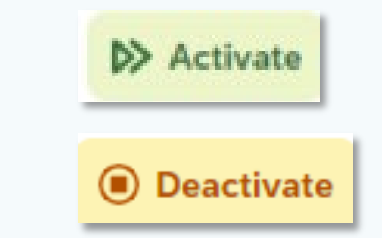

 $\mathsf{b}$ 

ITU User Account – Request TIES Access Rights

# **Need** Assistance?

Check the [FAQ,](https://www.itu.int/en/ties-services/Pages/default.aspx) or contact us at [ServiceDesk@itu.int](mailto:ServiceDesk@itu.int)

ITU User Account – Request TIES Access Rights